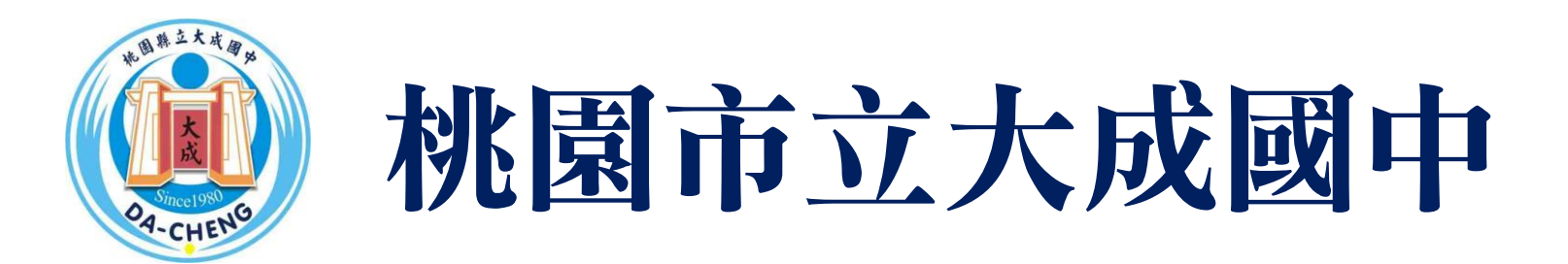

# 112學年度高中職免試入學

### 試模擬志願選擇流程說明

教務處註冊組製作 112年01月03日

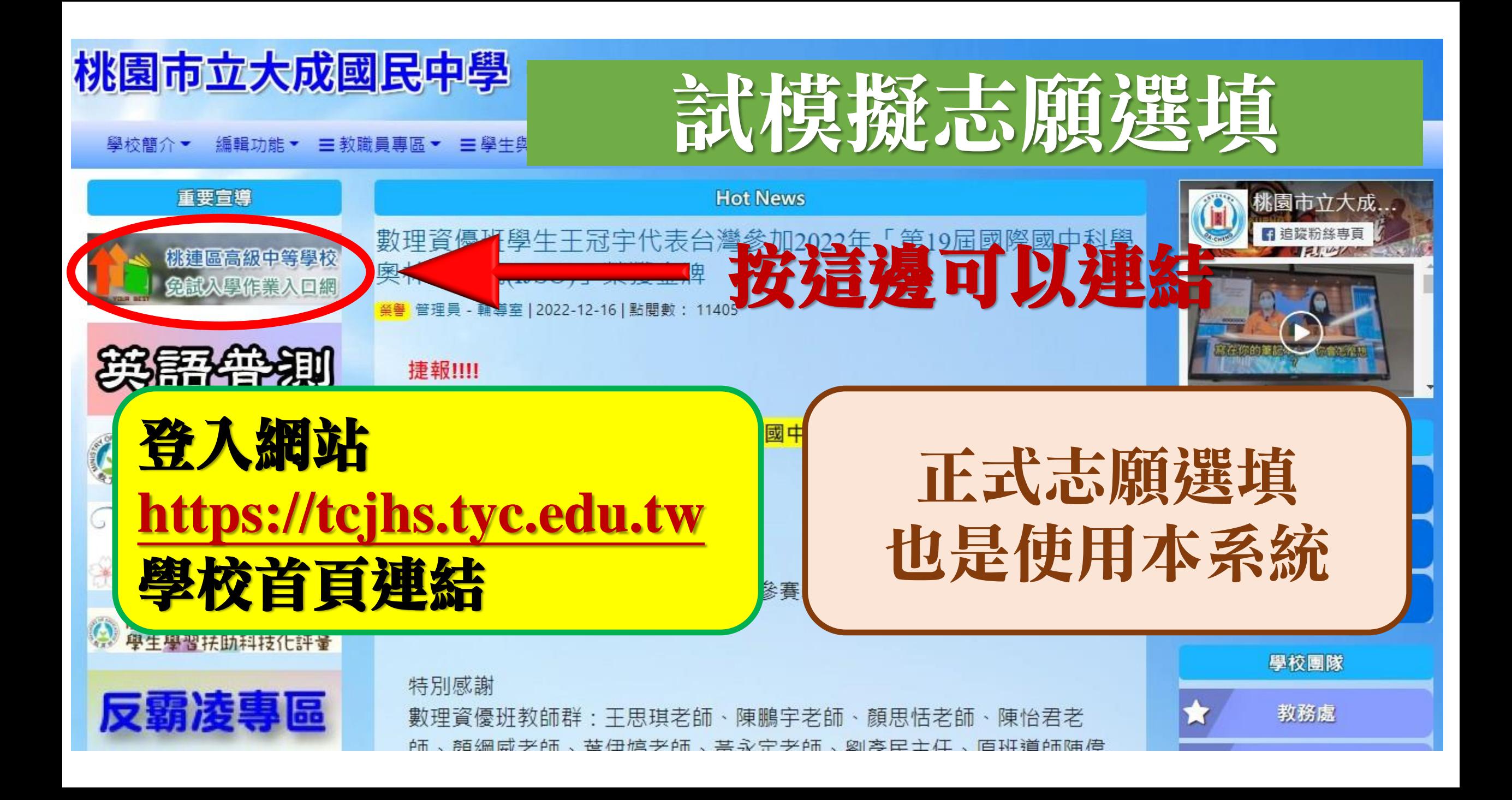

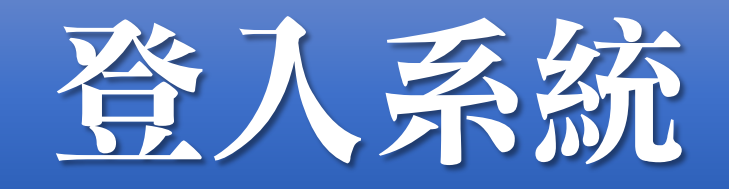

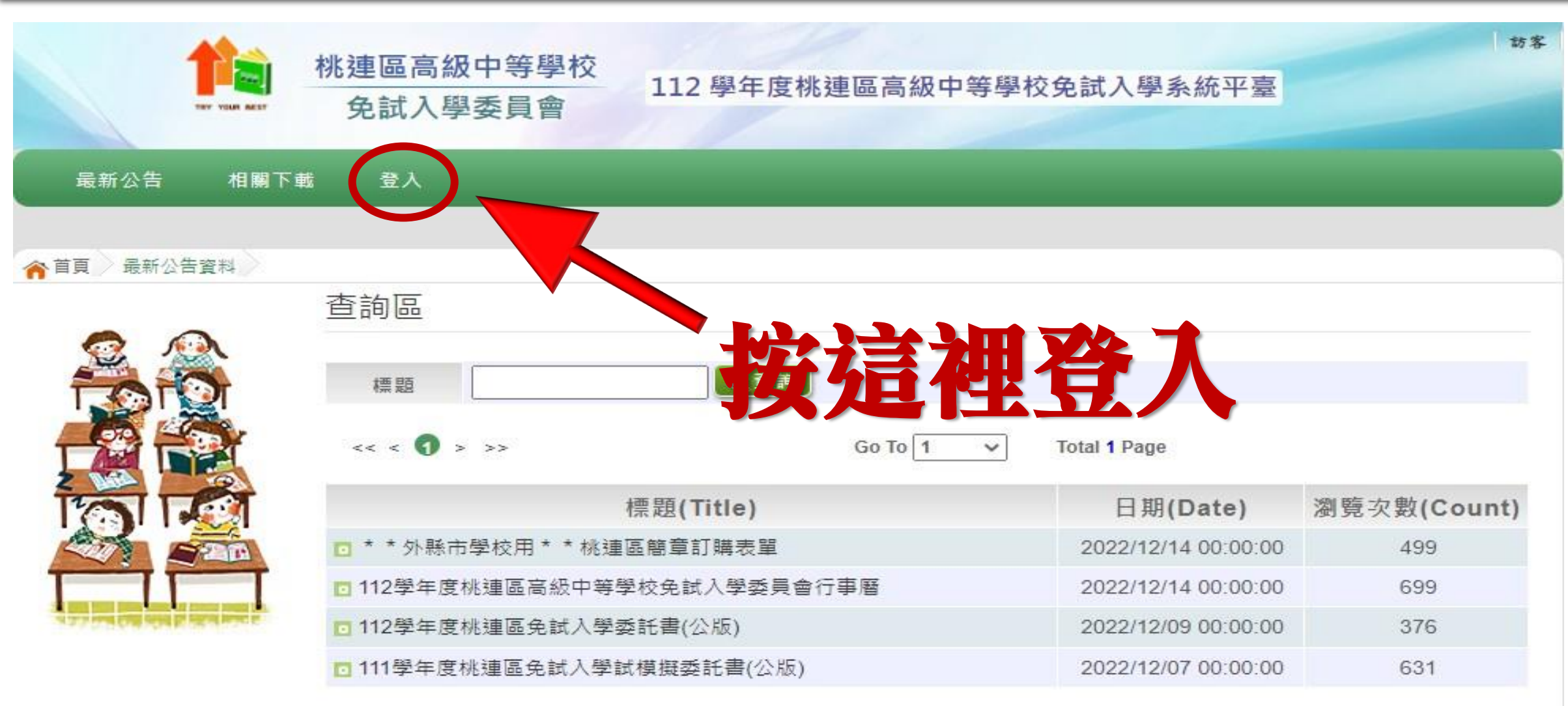

本作業平台建議使用 Microsoft Edge、Chrome瀏覽器(不支援IE瀏覽器)

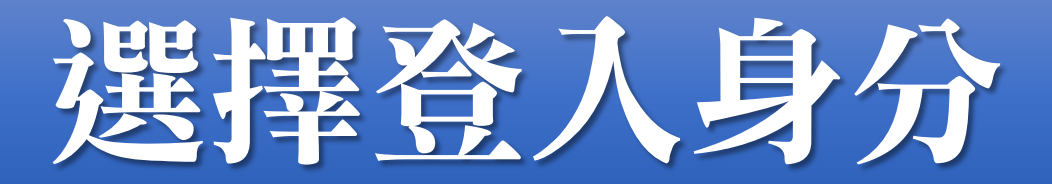

#### **合**首頁 / 工具 /

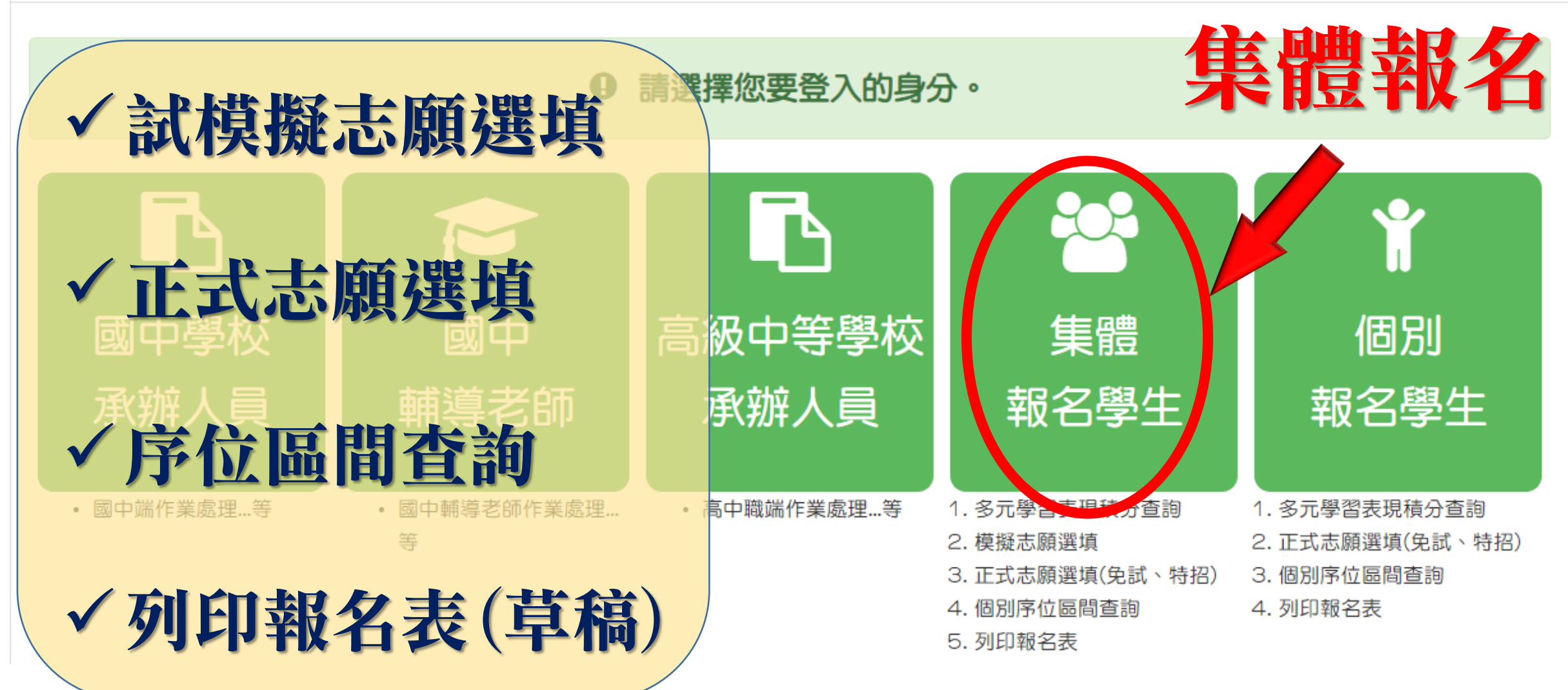

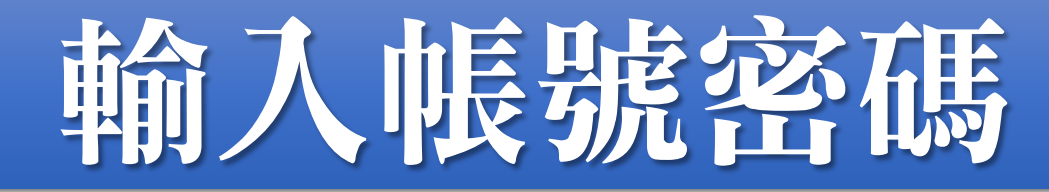

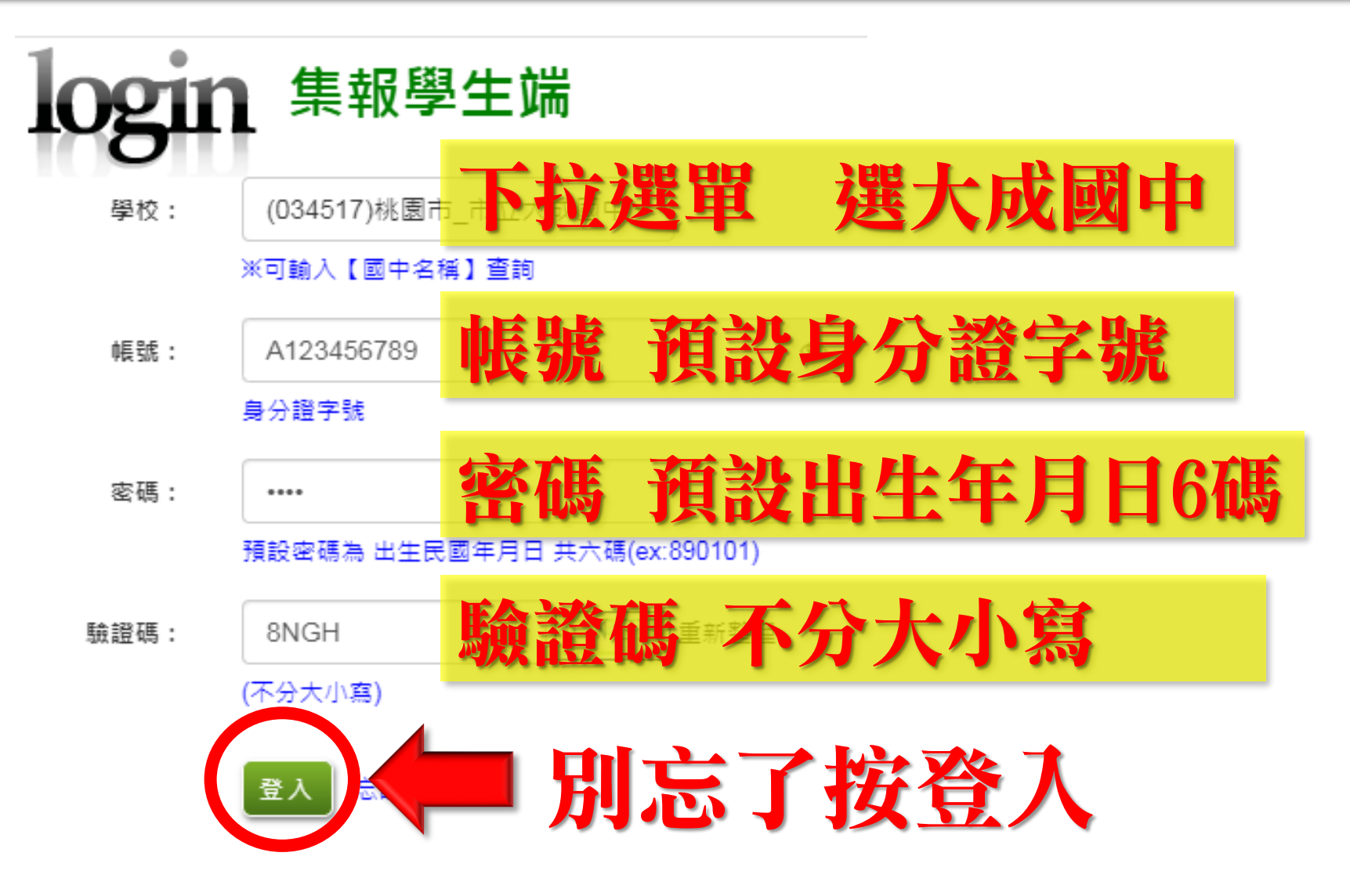

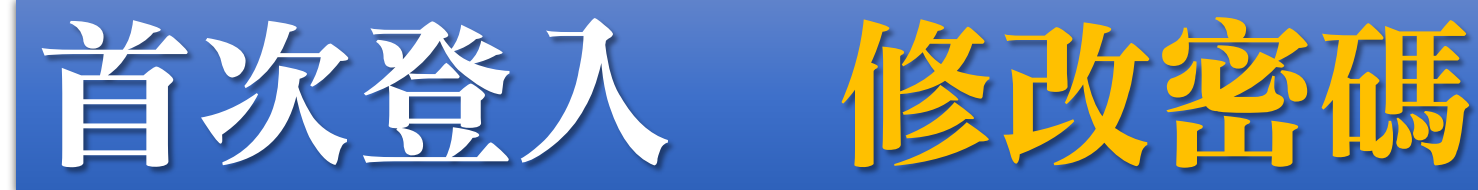

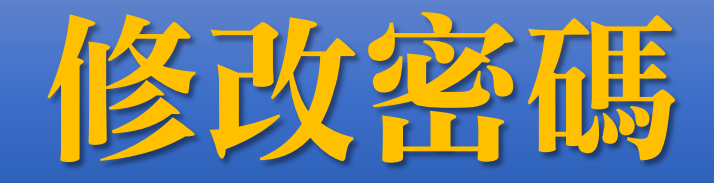

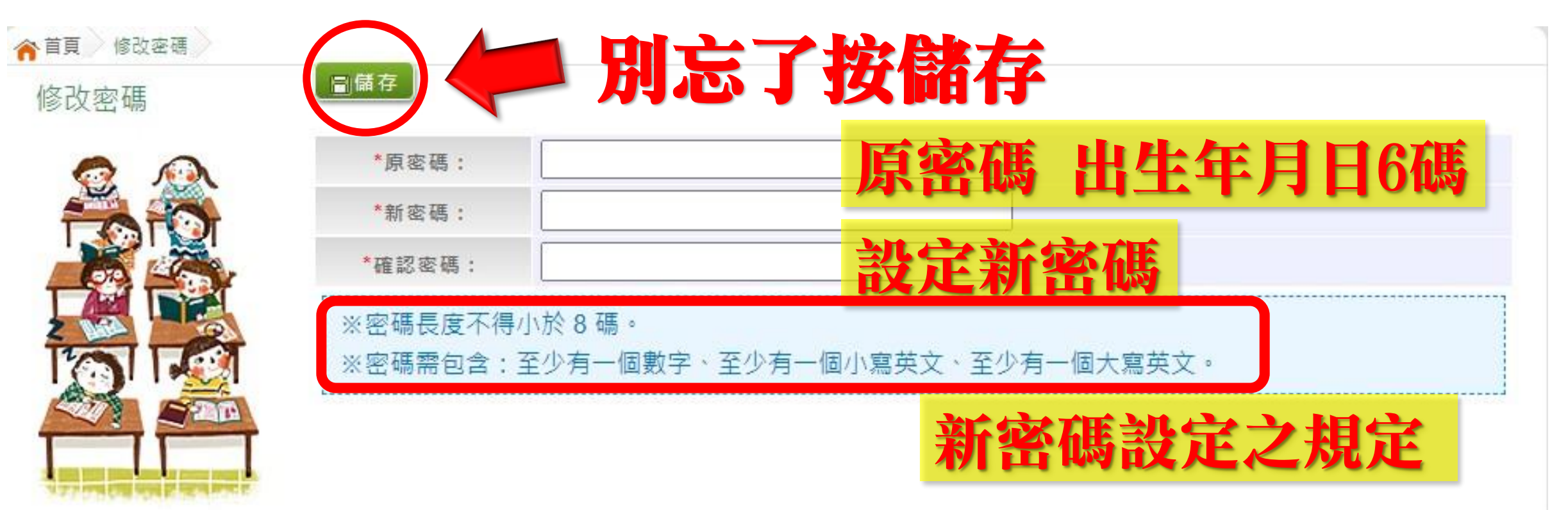

密碼請自行牢牢記住,輸入錯誤有次數限制(密碼錯3次,會鎖15 分鐘,15分鐘後可再次登入,再錯3次,再鎖15分鐘,可再次登入, 若再錯而無法登入,請找導師/輔導老師或註冊組排除障礙

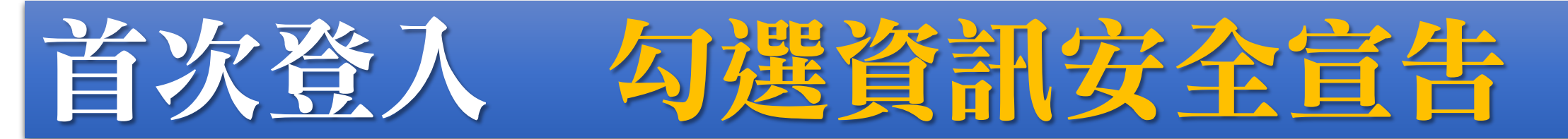

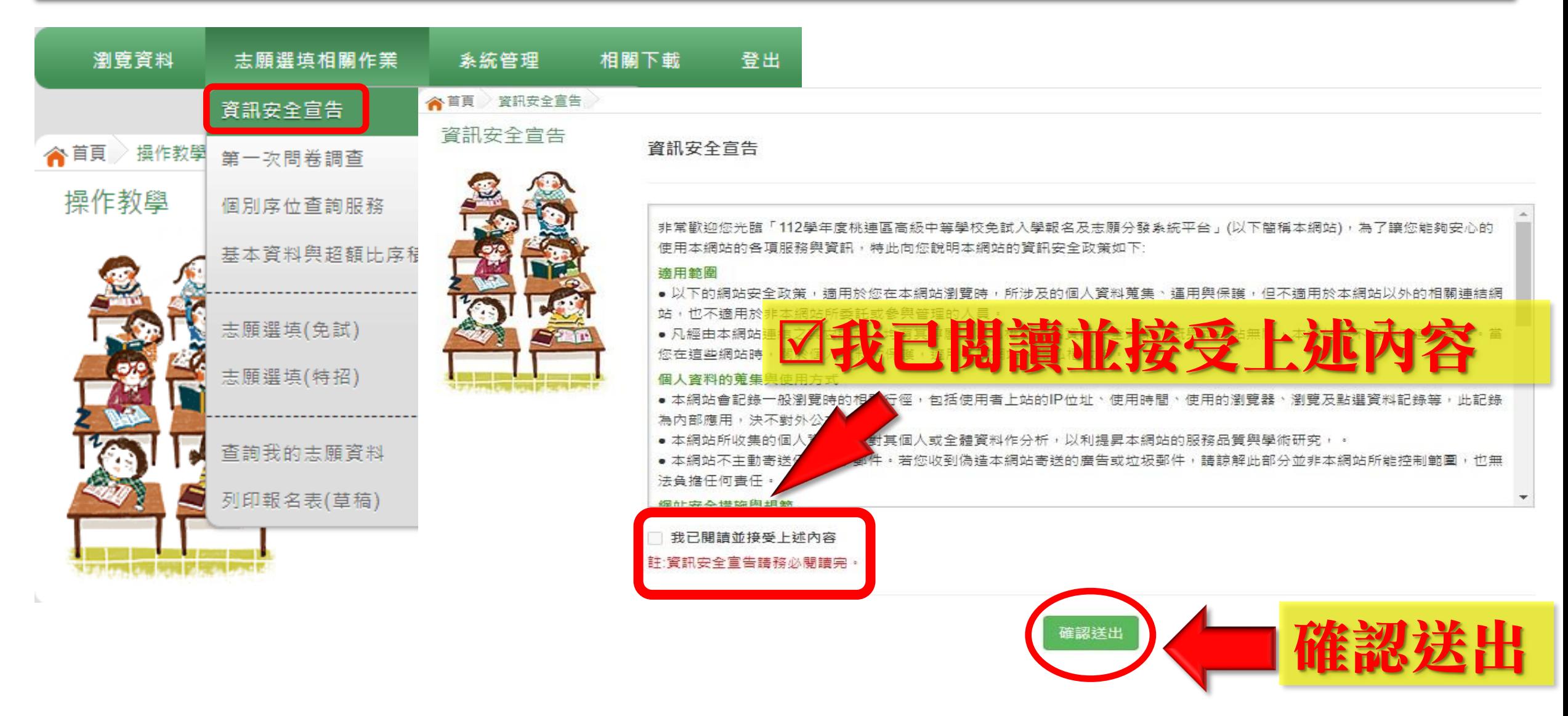

## 首次登入 完成志願選填問

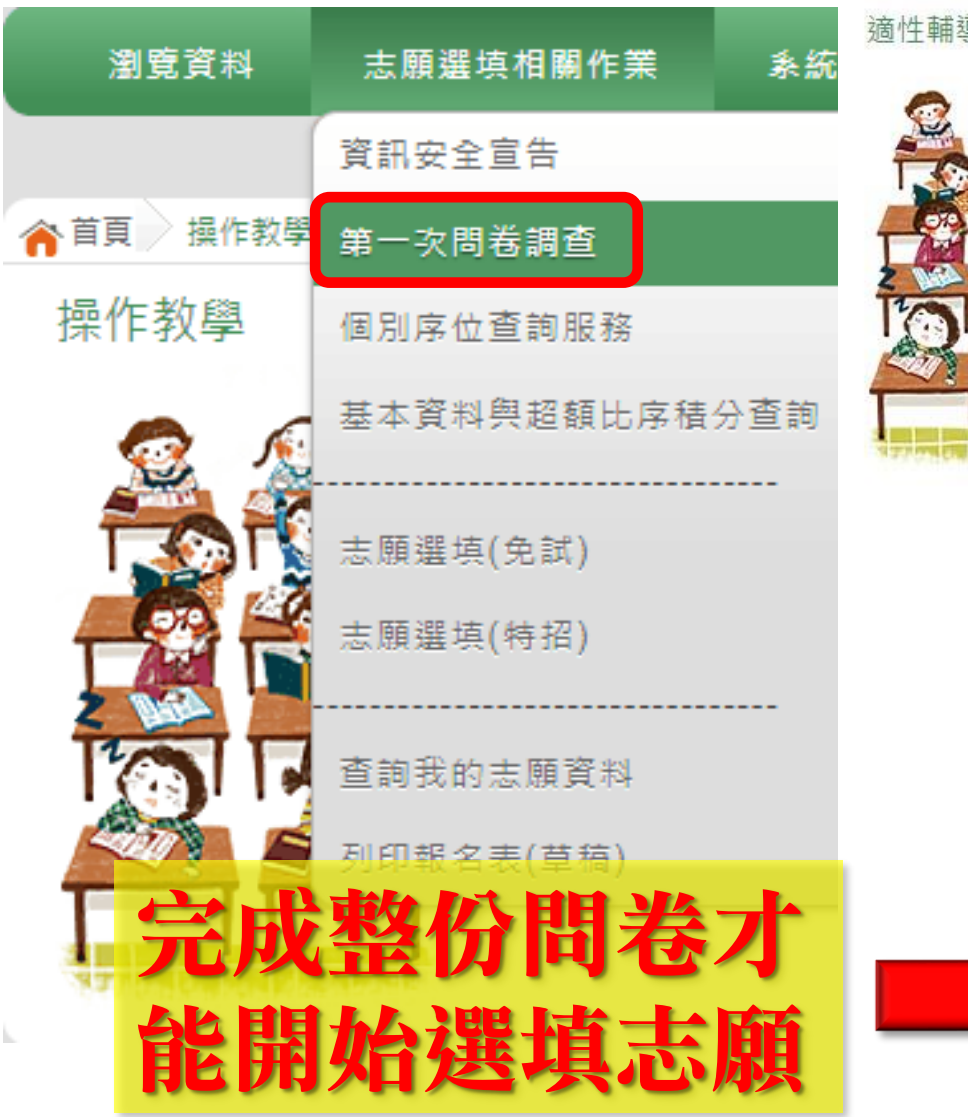

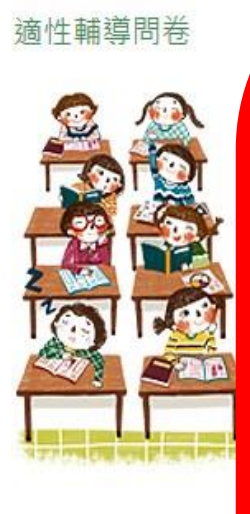

#### 112年第一次志願選填問卷

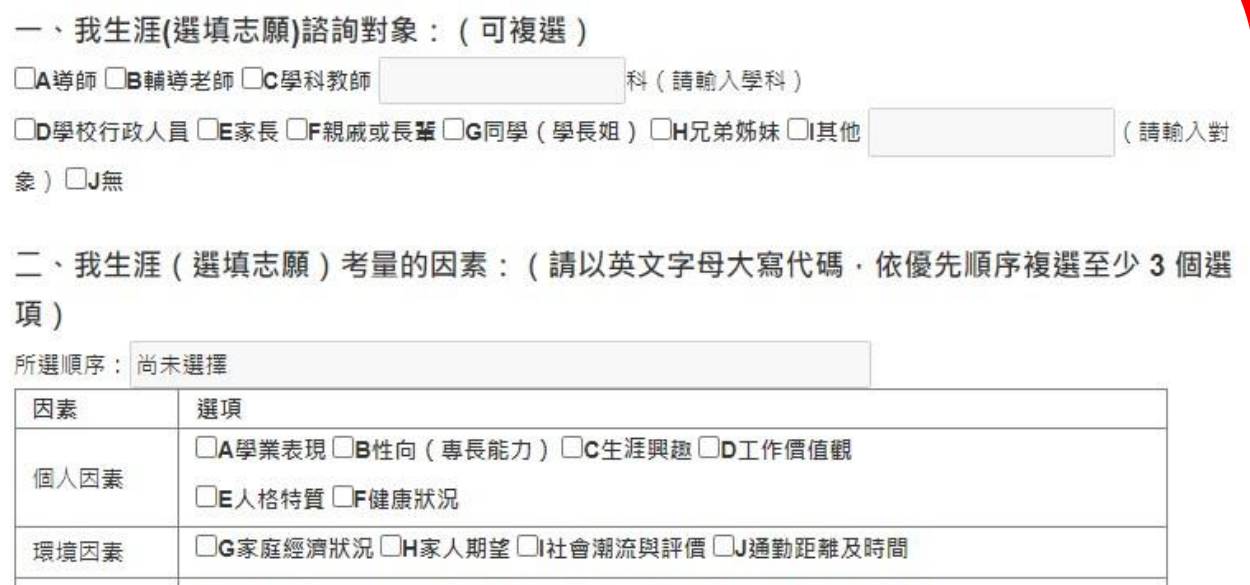

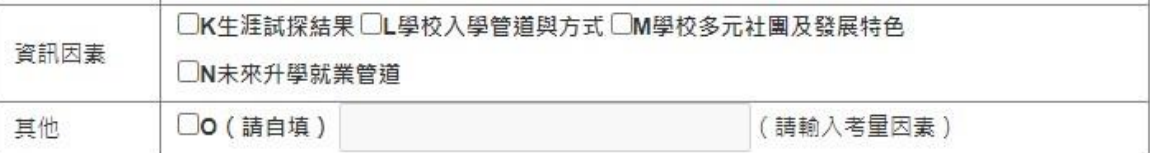

三、我認為我生涯評估結果是: (單選)

**THE OFFERE** 

○A學術傾向 ○B技職傾向(請續填第四題) ○C生涯未定向 ○D特殊專長傾向(單科型高中或特色班) ○E中正預校

四、我的評估結果為技職傾向,適合我的職群為: (請複選1-5個職群)

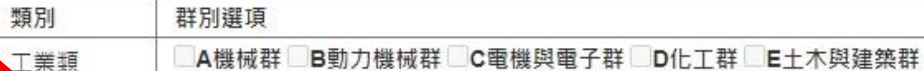

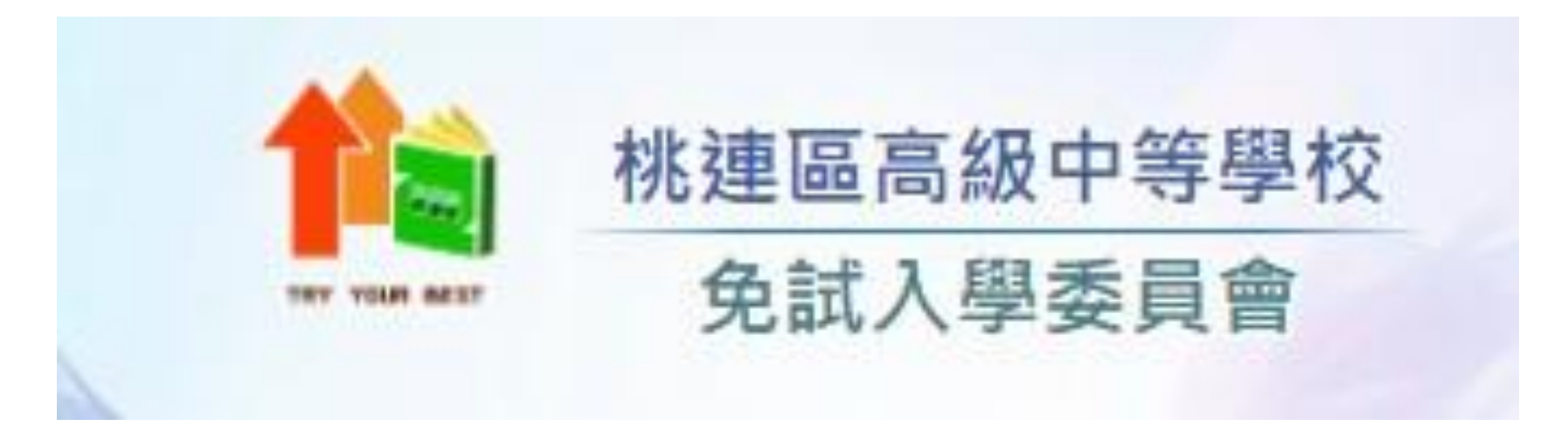

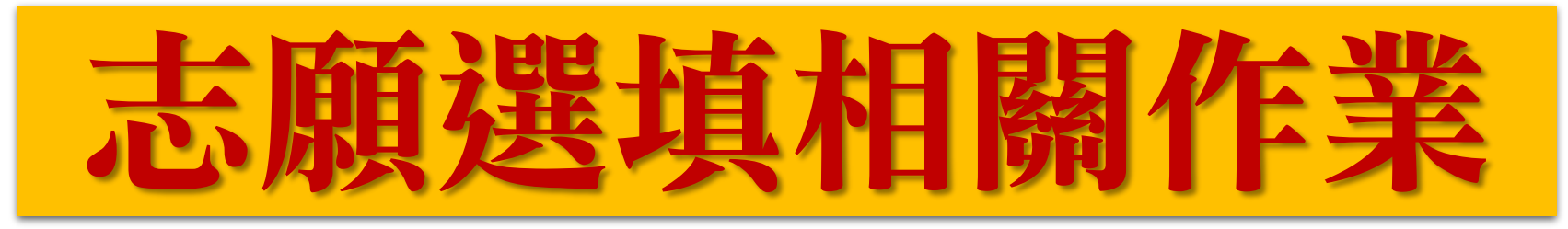

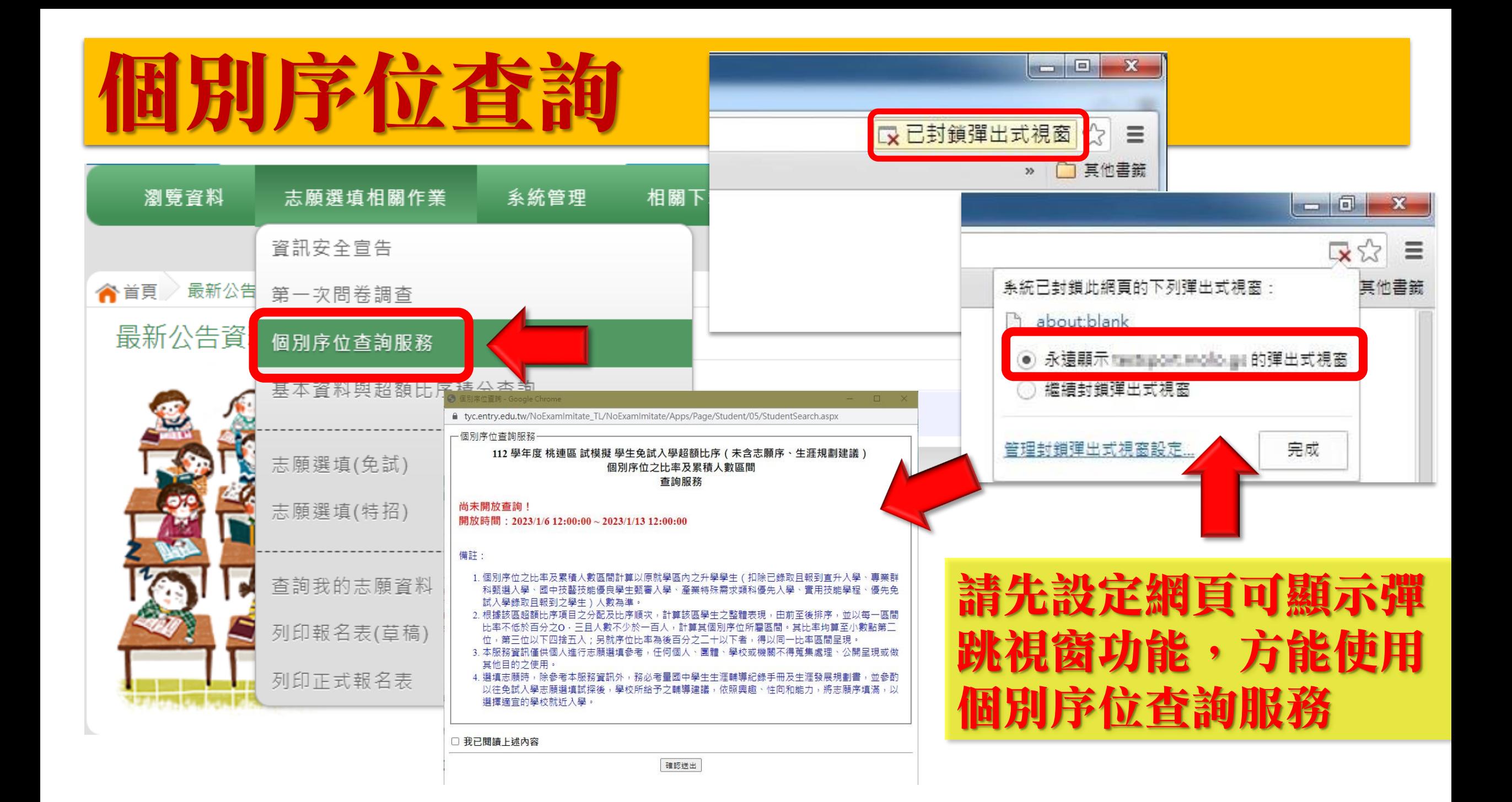

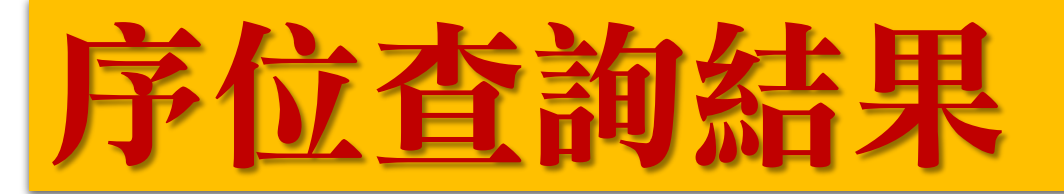

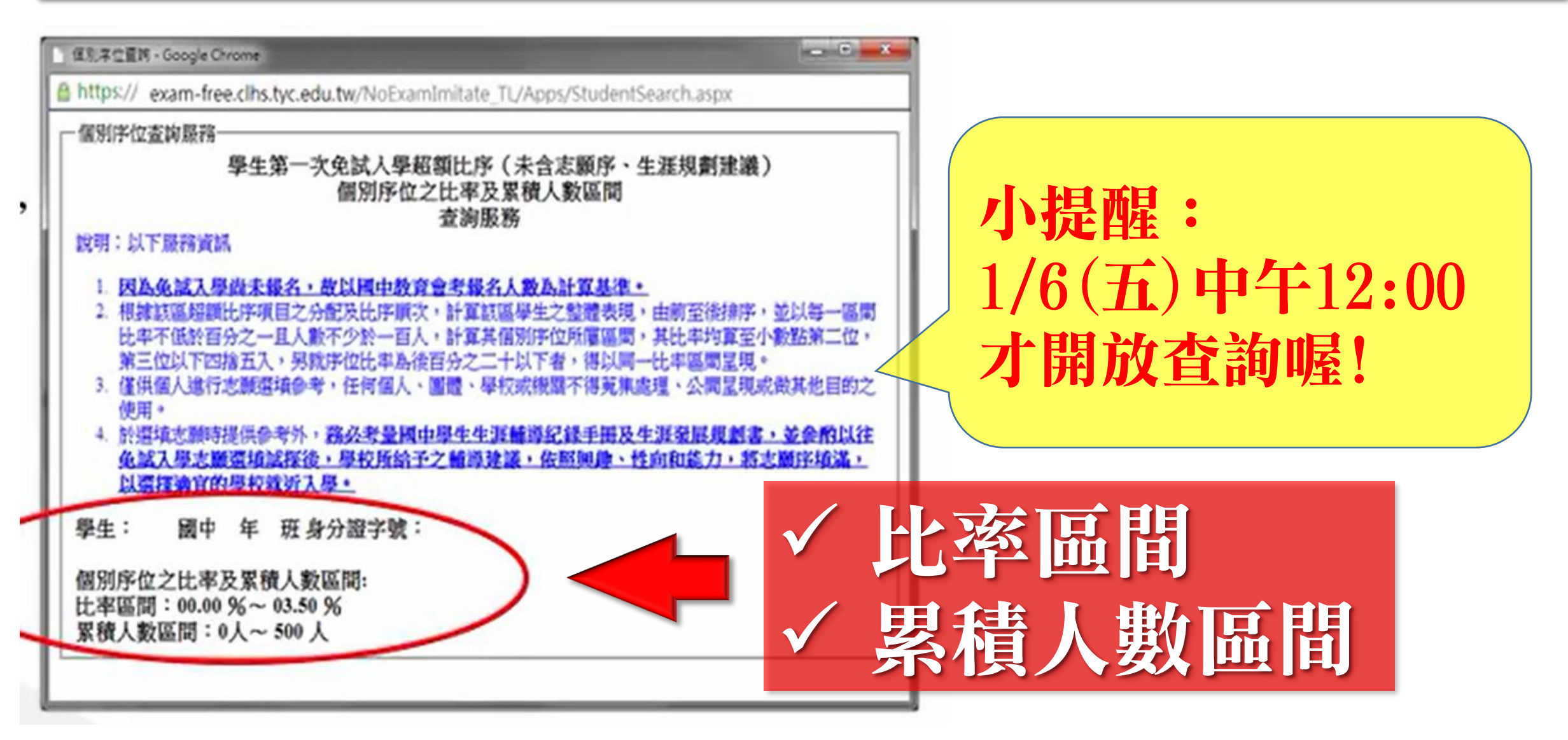

### 學生基本資料及超額比序積分資料查詢

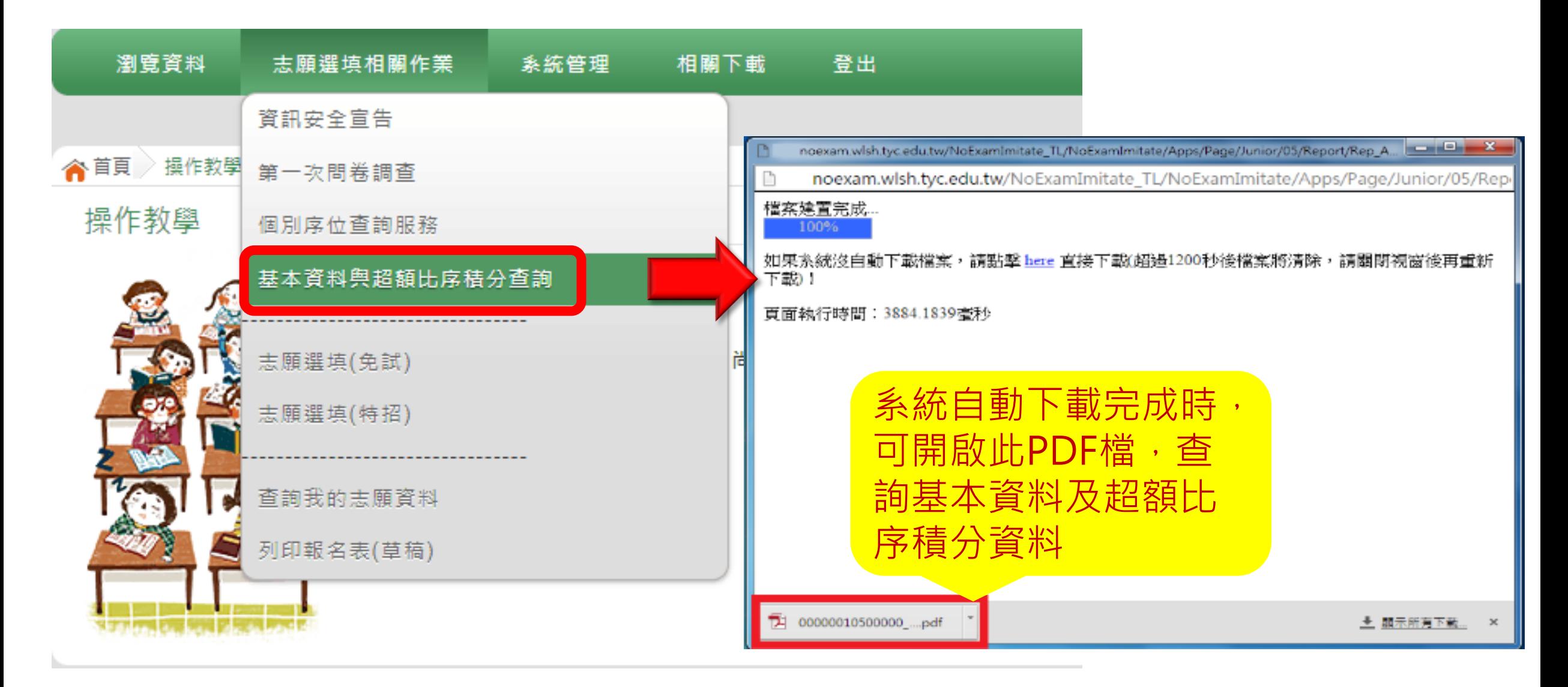

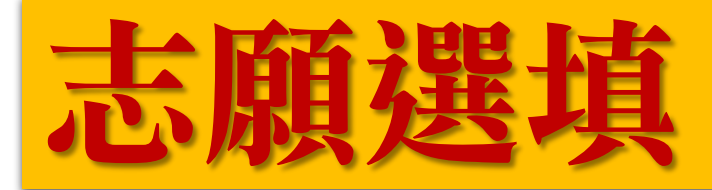

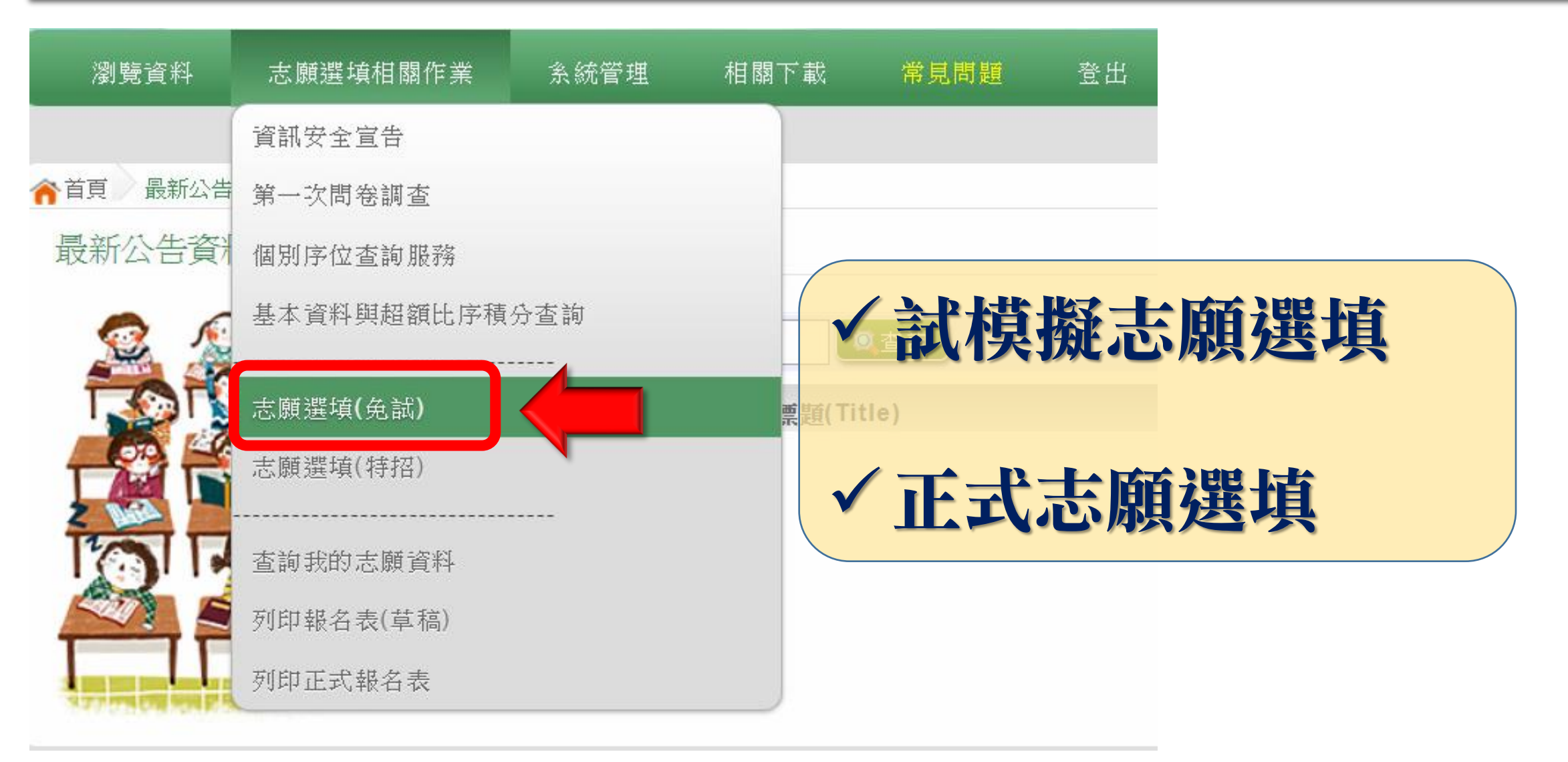

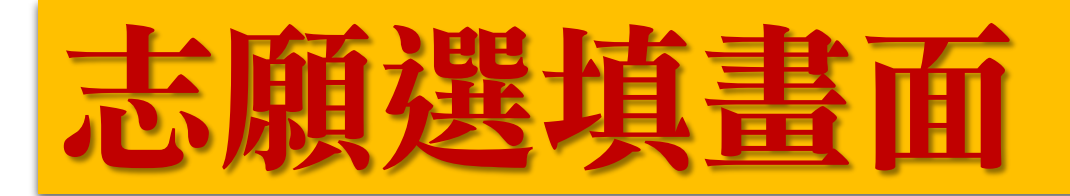

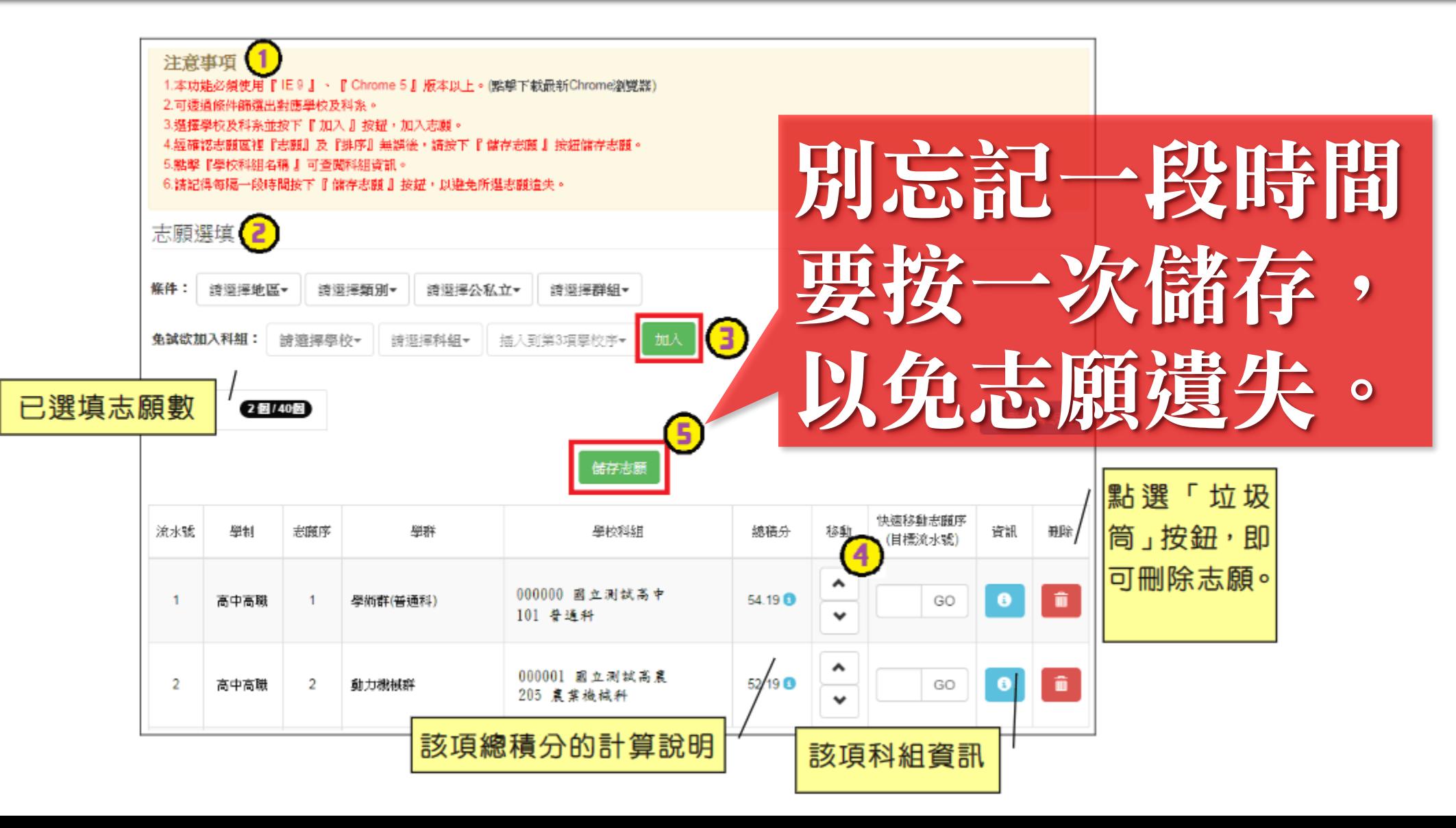

## 志願選填畫面(條件篩選功能說明)

#### (1) 條件篩選

下拉選單選擇地區、類別和公立或私立及群組。此時欲加入科組會依您篩選 條件列出符合之學校,請選擇學校,再選擇科組 (可一次全選), 再選擇插入到 第幾項學校序,再點選【加入】按鈕,加入後的學校序會依序遞增。(此時所選 志願僅暫存於頁面上,並未儲至系統裡。)

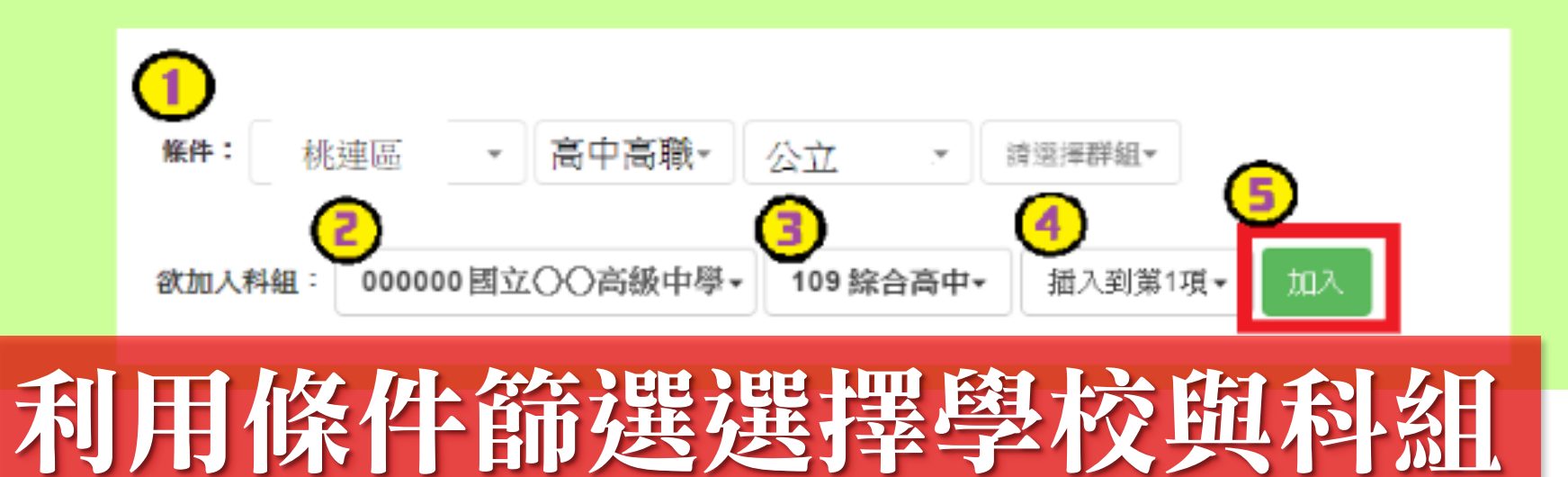

## 志願選填畫面(條件篩選功能說明)

#### (2) 模糊條件篩選

下拉選單選擇地區、類別或公立或私立或群組。此時欲加入科組會依您篩選 條件列出符合之學校,請選擇學校,再選擇科組 (可一次全選),再選擇插入到 第幾項學校序,再點選【加入】按鈕,加入後的學校序會依序遞增。(此時所選 志願僅暫存於頁面上,並未儲至系統裡。)

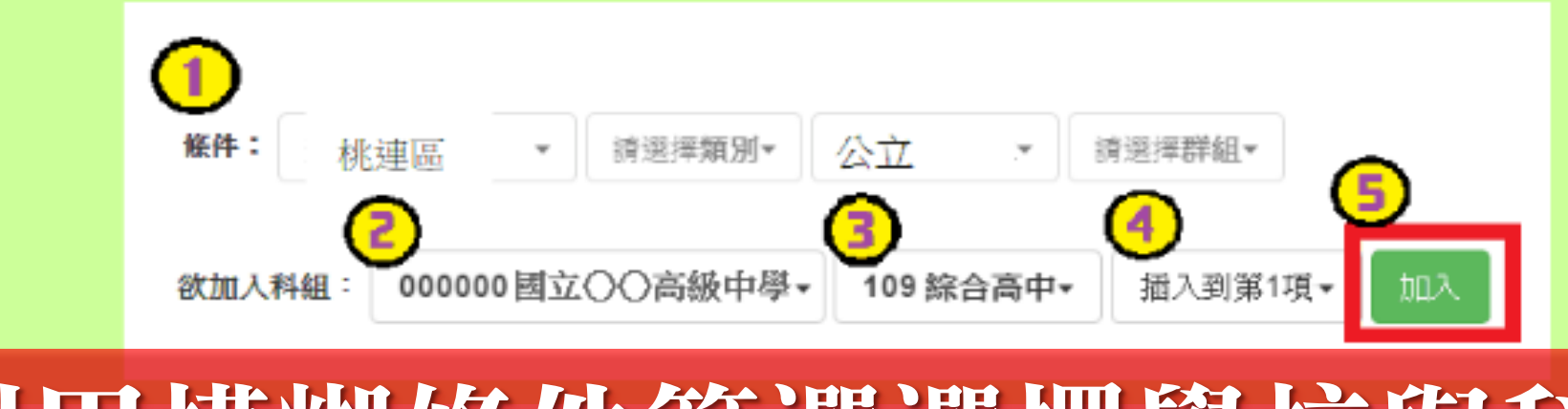

### 利用模糊條件篩選選選擇學校與科組

## 選填畫面(條件篩選功能説明

#### (3) 欲加科系篩選

直接在欲加入科組選擇想要之學校,再選擇科組 (可一次全選), 再點選【用 入】按鈕,加入後的學校序會依序遞增。(此時所選志願僅暫存於頁面上,並未 儲至系統裡。)

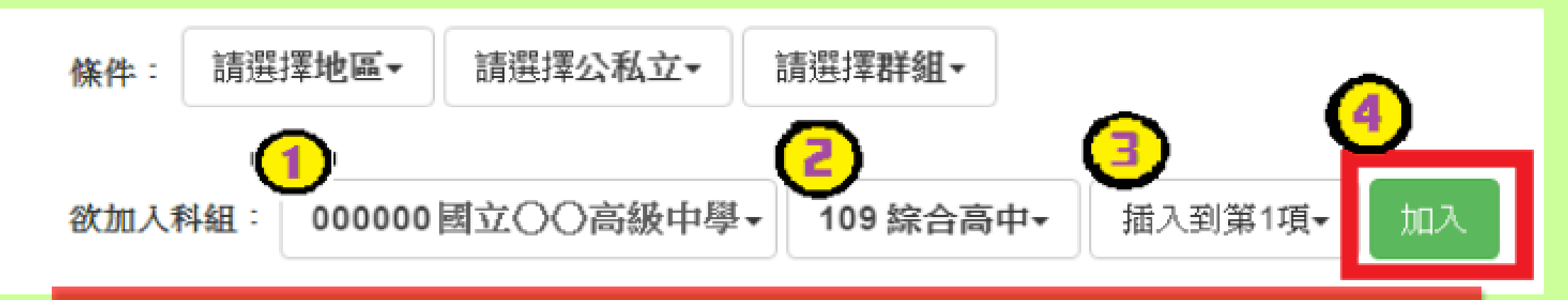

### 利用欲加科系篩選選選擇學校與科組

### 志願選填畫面(排序功能說明)

### ※ 排序功能說明 ※

(1) 志願序上下移動

點選上或下按鈕,即可上下移動學校序。

| 分發序                   | 纜別   | 志願序位    | 學群       | 學校科組                           | 總積分   | 移動                        | 快速移動志願序 | 資訊 | 刪除 |
|-----------------------|------|---------|----------|--------------------------------|-------|---------------------------|---------|----|----|
|                       | 高中高職 | $1 - 1$ | 學術群(普通科) | 180309 國立 XX 高中<br>101 普通科     | 76.10 | $\ddot{\phantom{1}}$<br>v | GO      | Œ. | ê  |
| 2                     | 高中高職 | $2 - 1$ | 電機與電子群   | 181B05 私立:XX 高中進修學校<br>305 資訊科 |       | ₳<br>v                    | GO      | O  | â  |
| 外<br>Ħ<br>H<br>三<br>片 |      |         |          |                                |       |                           |         |    |    |

## 願選填畫面(排序功能説明)

#### (2) 快速移動學校序

輸入目標學校序,再點選【Go】按鈕。

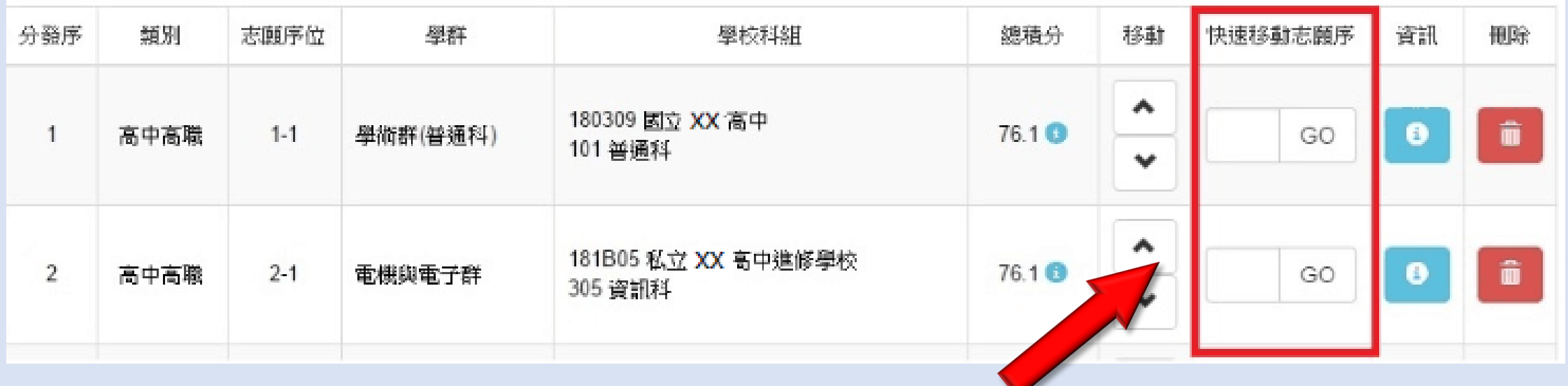

### 輸入編號調整志願排列

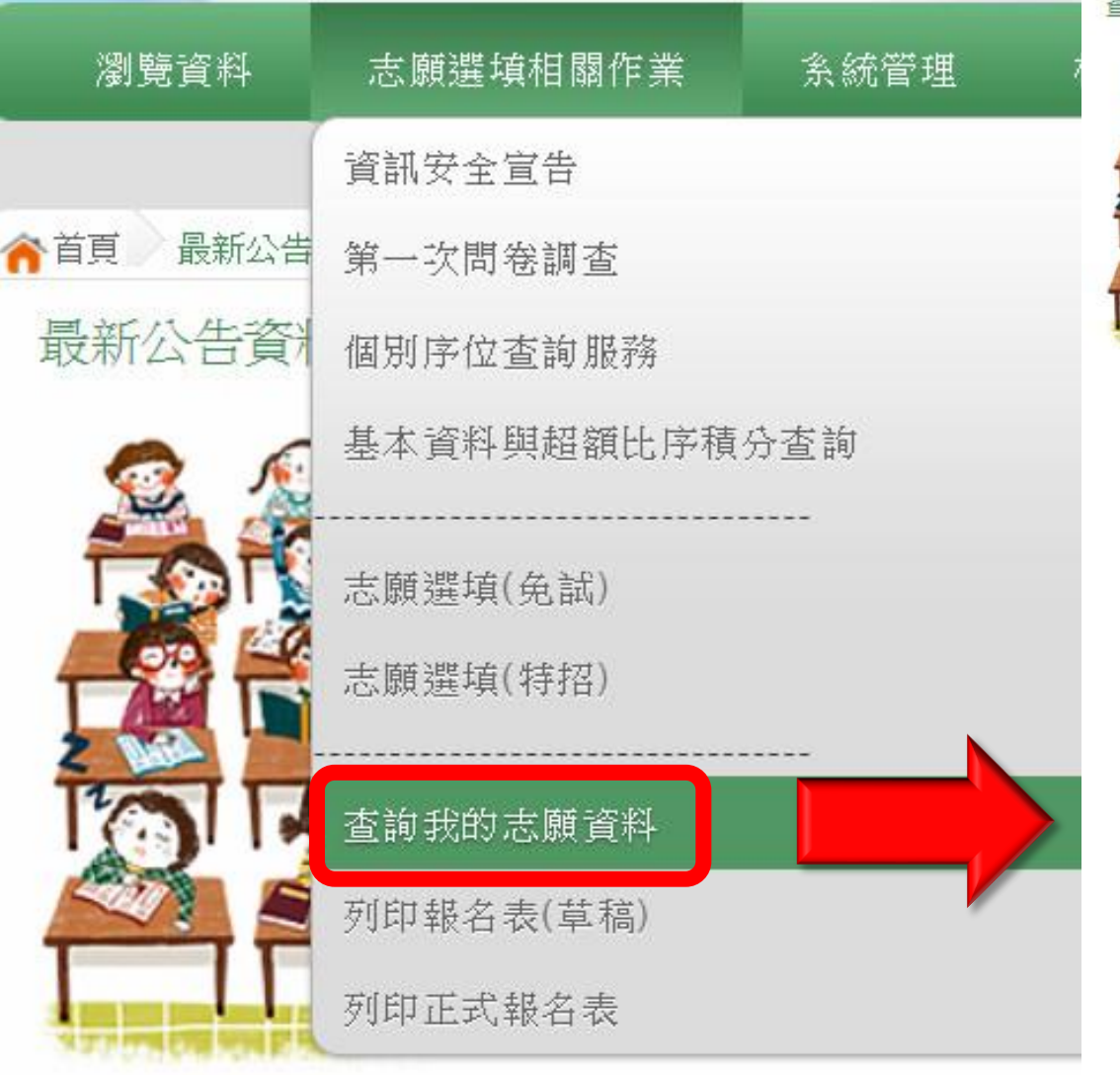

志願查詢畫面 學校發正式報名 表前皆可到平台 無限次修改志願。

志願選填結果

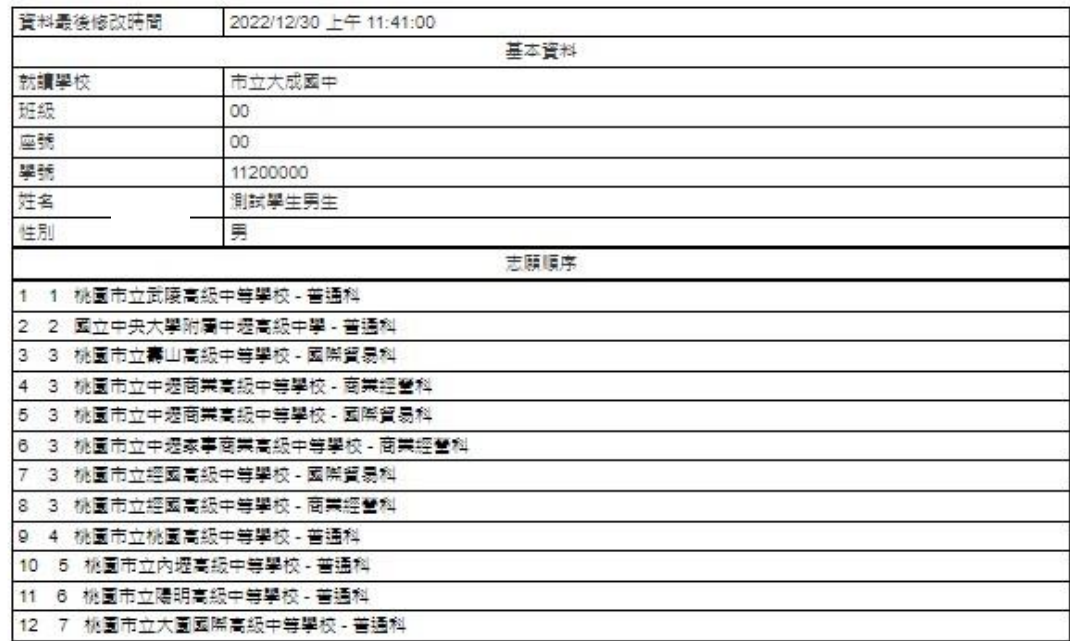

112學年度桃連區高級中等學校免試入學 報名志願表 試模擬 (草稿)

檢核碼

草稿列印畫面

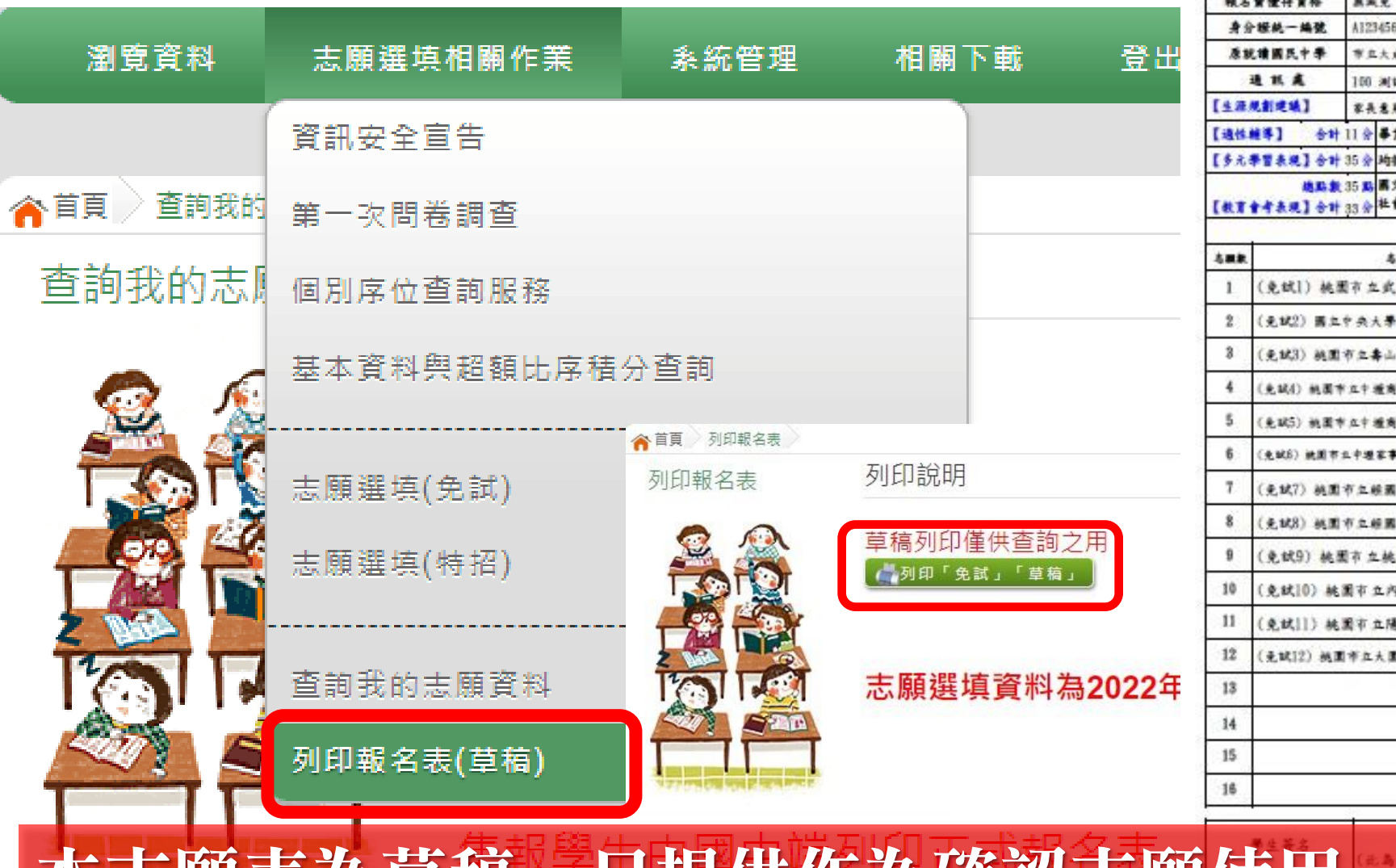

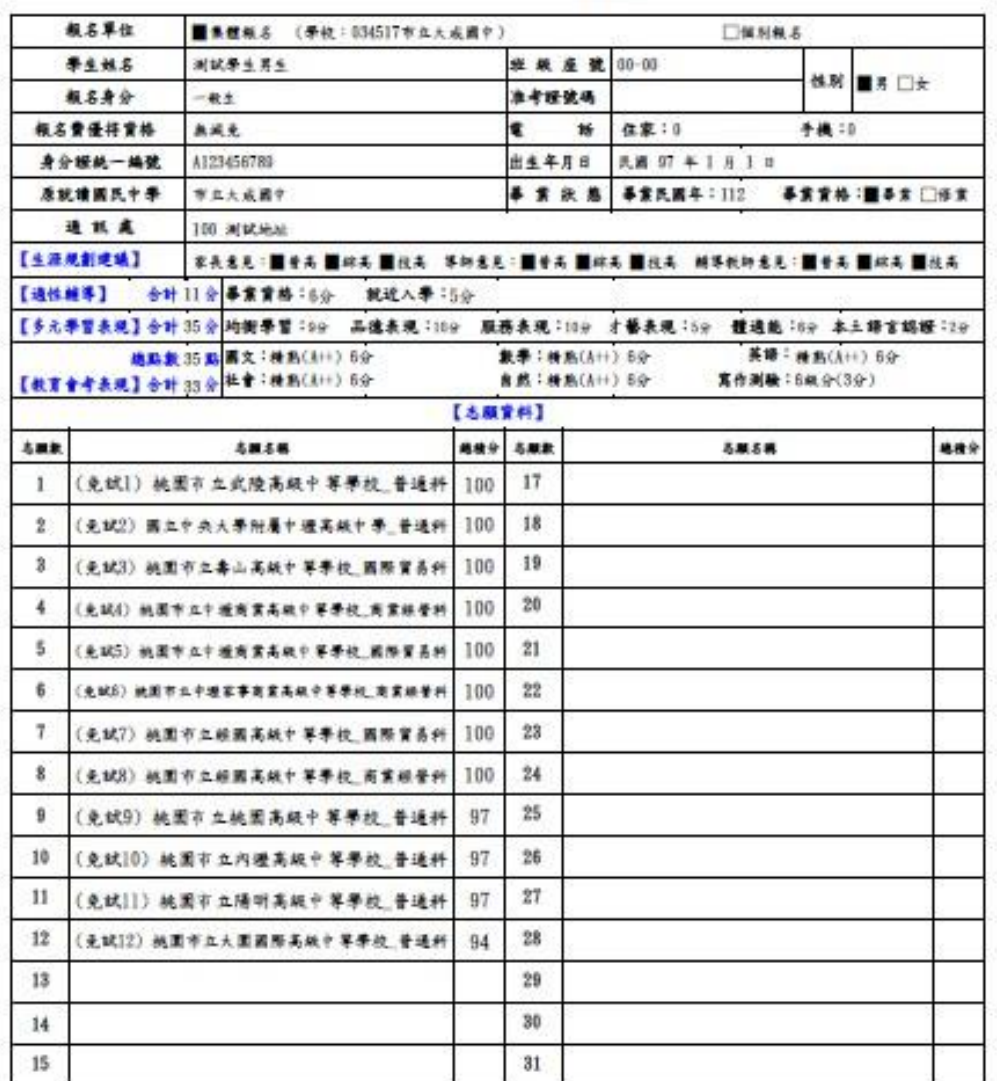

 $32$ 

本志願表為草稿,有具件作為確認志願使用,非正式報名表。

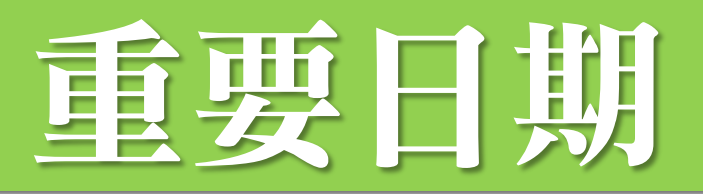

- 1/6(五)12:00……………………… 個別序位開放查詢
- 1/6(五)12:00-1/12(四)10:00截止…校內志願選填期間
	- ,截止後須鎖定志願才能列印。

### ★志願表發放與繳回★

- 1/12(四)……… 放學前發放報名表,帶回給家長簽名 • 1/16(一)……… 放學前繳回簽完名的報名表
- 2/13(一)……… 志願選填平台放榜,可登入查詢

112學年度桃連區高級中等學校免試入學 報名志願表 試模擬

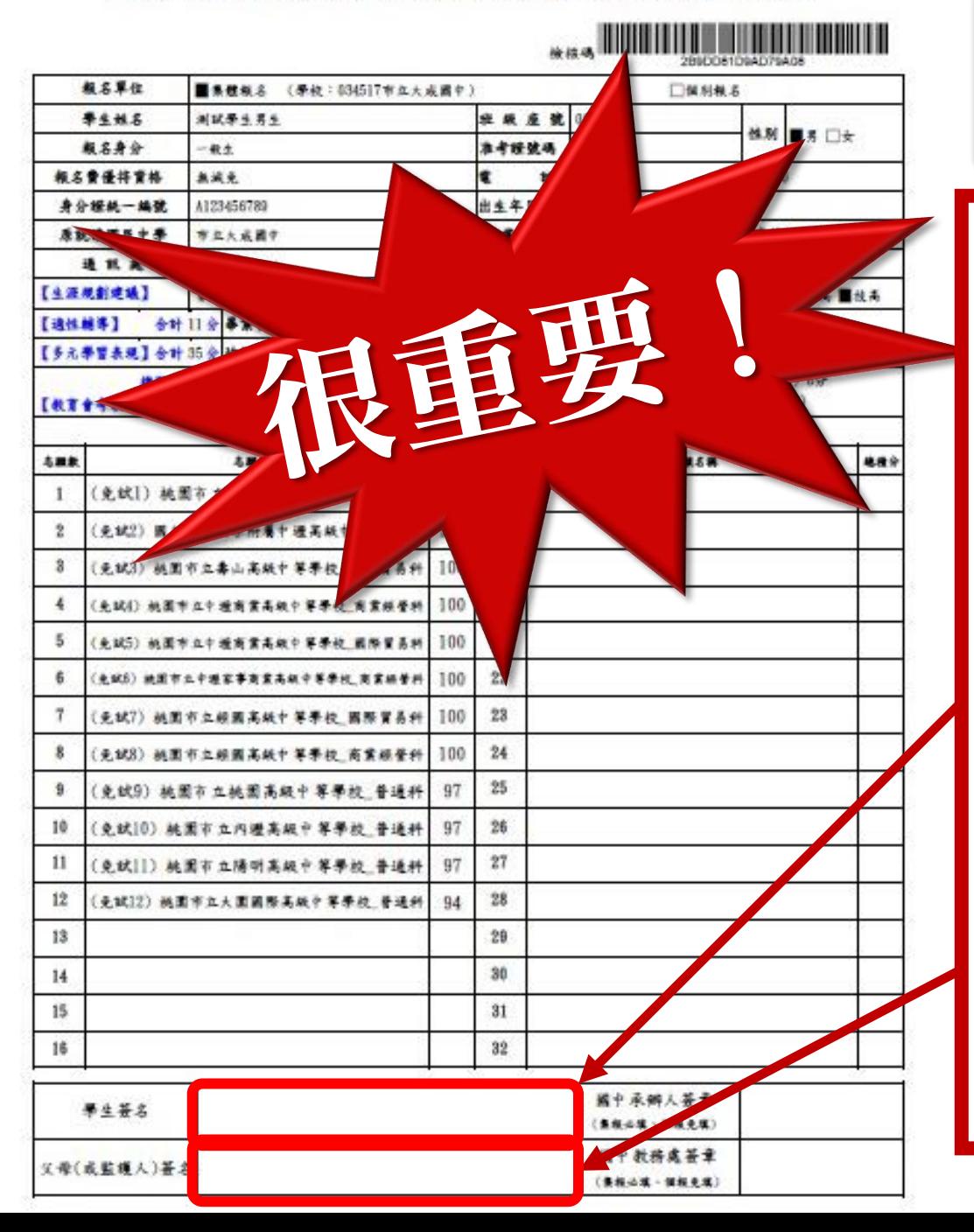

### 報名志願表注意事項

- 保持報名表平整無破損(勿使用釘書機 裝訂)
- 請勿汙損報名表以免影響條碼讀取。 • 除了簽名外勿作任何劃記(不須註記日 期、父、母…等)。
- 簽名欄不可簽顛倒,請使用藍/黑色原 子筆,簽錯請書掉在旁邊直接重簽, 勿用立可帶、立可白。
- 請簽正楷、繁體、全名,勿簽單字、 草寫或連筆。
- 建議請父母雙方都簽名。

## 簡報完畢, 祝各位同學 都能錄取你的第一志願

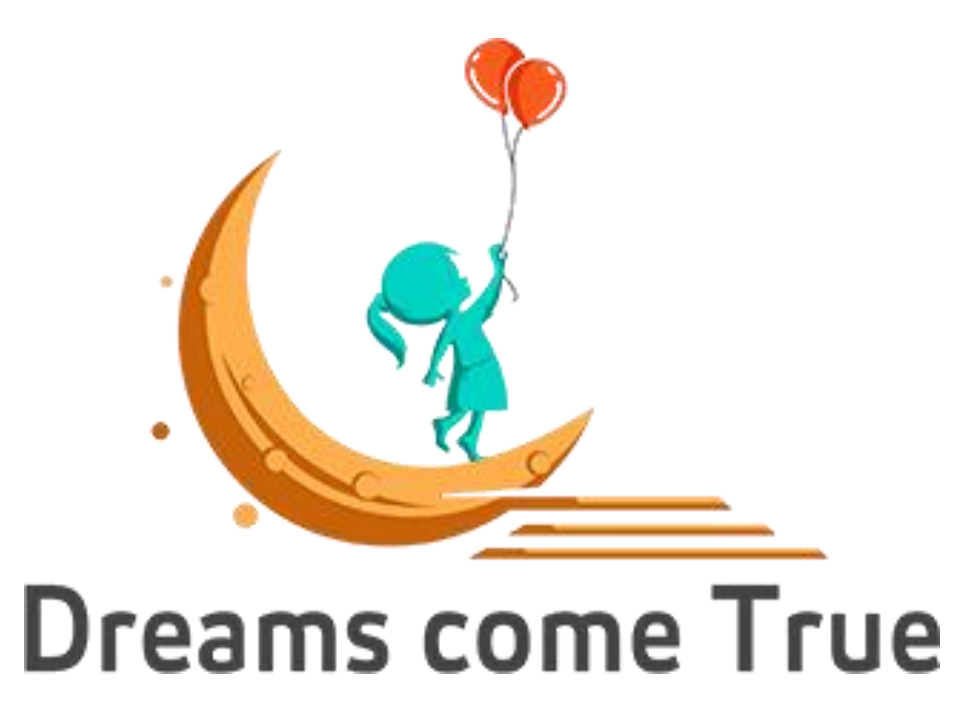